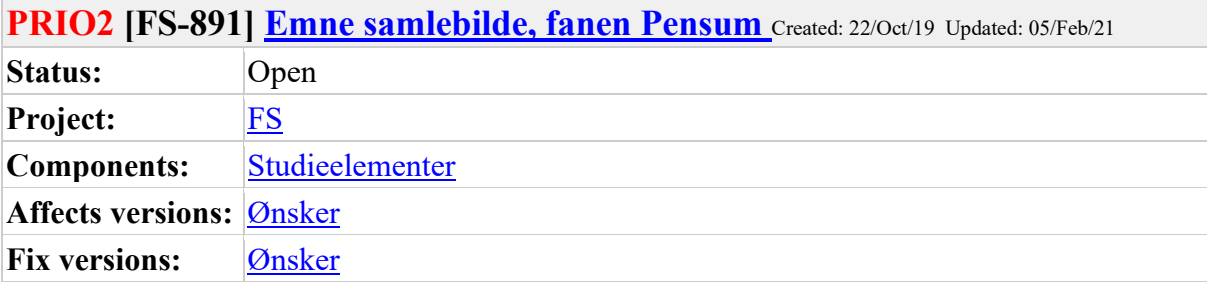

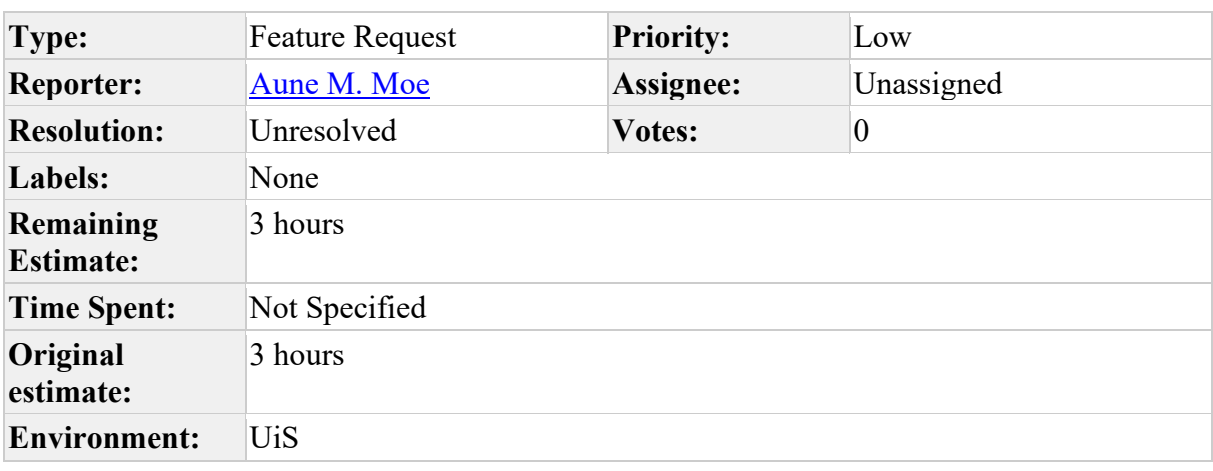

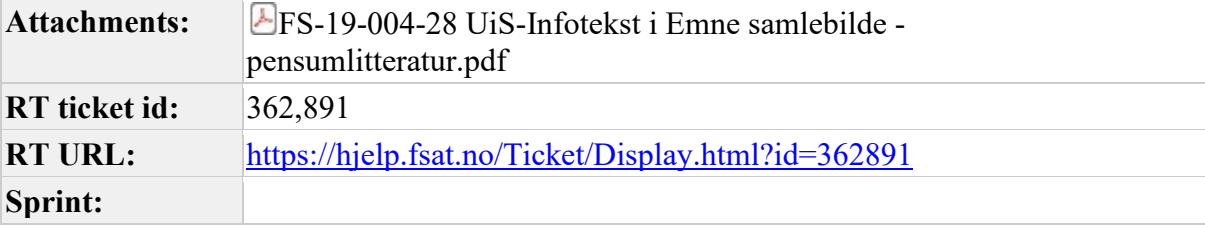

# **Description**

Fanen Pensum i Emne samlebilde brukes trolig ikke av noen institusjoner. Kunne denne vært gjort om til en tabell som kunne ta imot informasjon fra Leganto og lignende systemer på en gode?

## **Comments**

Comment by [Aune M. Moe \[](https://unit.atlassian.net/secure/ViewProfile.jspa?accountId=5d1cac212d025d0c24b105cc)05/Feb/21]

Møte i Planleggingsgruppen 17.10.2019:

Konklusjon: Dette er også relevant informasjon til digitale vitnemål. Foreslår at en tabell knyttes opp mot Emne samlebilde med tidsperiode (arkiv med faktiske data).

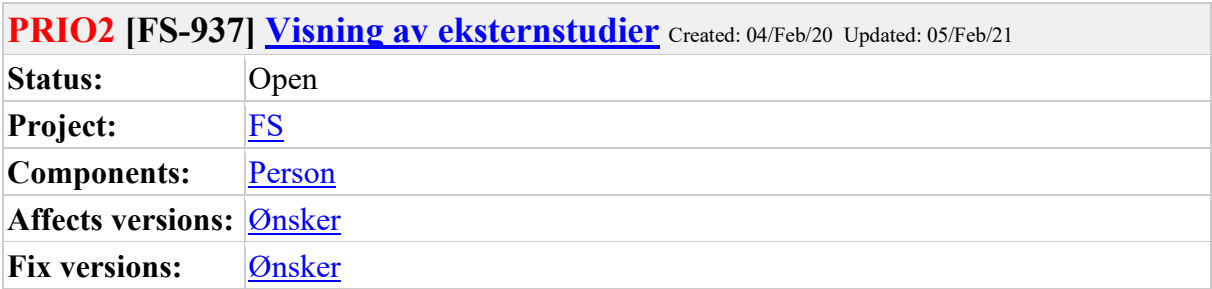

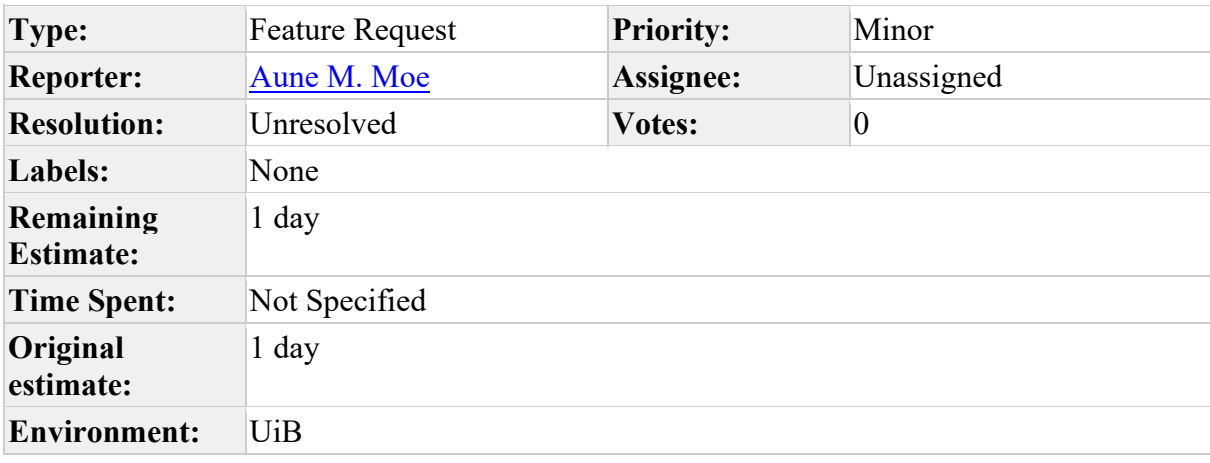

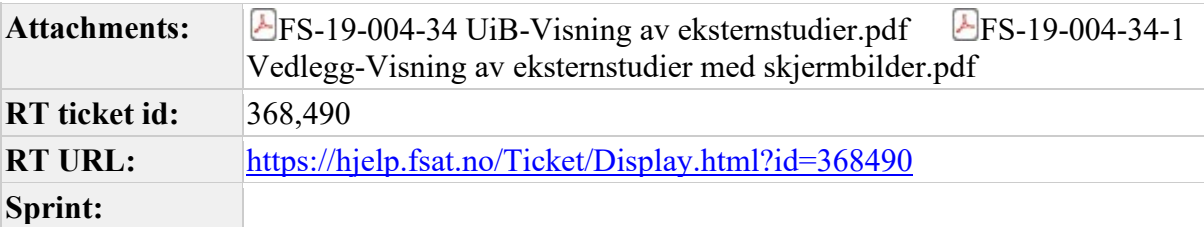

### **Description**

Noen institusjoner registrerer kvalifikasjoner på årsstudier, og når studiekonsulentene behandler søknader om innpassing av ekstern utdanning og importerer resultater, sier de at det kan være vanskelig å se hvor mange studiepoeng studenten faktisk har. Og i noen bilder er det faktisk ikke mulig å se hva som inngår i hva.

F.eks. har en student tatt et årsstudium i spansk ved UiA, og det er "såvidt" synlig i "Person eksternstudium" at emnene ligger under kvalifikasjonen (fordi årsstudiet er merket med KVAL og emnene med EMNE. Men i "godkjenningssak samlebilde" og fanen for ekstern utdanning i utdanningsplanen, er det ikke så lett å se forskjellen på, eller sammenhengen mellom, en kvalifikasjon og et emne, og det kan se ut som at studenten har et årsstudium på 60 stp i tillegg til enkleemner på 15 stp.

Løsningsforslag

• - Bildet Utdanningsplan - høyre del, tabben "Ekstern utdanning"

- Bilde Godkjenningssak, underbildet Omfang (viser også feil studiepoengsum når den summerer SP på kvalifikasjon + emner som inngår i kvalifikasjonen)
- Bildet Person Eksternstudium, underbildet Resultater
- Søknad resultatgrunnlag

Felles for disse bildene er at oppnådde kvalifikasjoner og emner vises helt uten innbyrdes struktur og ønsket er at det skal være mulig å lett se hvilke studiepoeng som inngår i hvilke (altså hvilke emner som inngår i hvilke kvalifikasjoner).

I rapporten FS803.001 er det gjort noe som gjør det litt lettere å se. Emner og kvalifikasjoner ordnes etter institusjon og resultat-løpenummer. Emner som inngår i en kvalifikasjon får en kvalifikasjonens resultat-løpenummer i en parantes bak eget resultat-løpenummer. Et slikt grep kan kanskje være en løsning i de andre bildene også, men aller helst burde det være en visuell forskjell på visningen også (f.eks. ved at emner rykkes inn under kvalifikasjonen og at kvalifikasjonene vistes i bold).

Viser ellers til innmeldt sak inneholdende skjermdumper: <https://hjelp.fsat.no/Ticket/Display.html?id=347030> [Open URL]

**Comments**

Comment by **Aune M. Moe** [05/Feb/21]

Møte i Planleggingsgruppen 29.01.2020:

Konklusjon: Ønsket støttes. Institusjonene må også lage gode navn på kvalifikasjoner.

Vedtak: Til ønskelisten. Visning lages tilsvarende visning i øvre del i bilde Person Eksternstudium.

# **PRIO2 [FS-943] [Bilde Kommisjon med sensor og Student samlebilde, fane](https://unit.atlassian.net/browse/FS-943)  [Veiledn. Autocomplete i nedtrekksmenyer](https://unit.atlassian.net/browse/FS-943)** Created: 04/Feb/20 Updated: 05/Feb/21

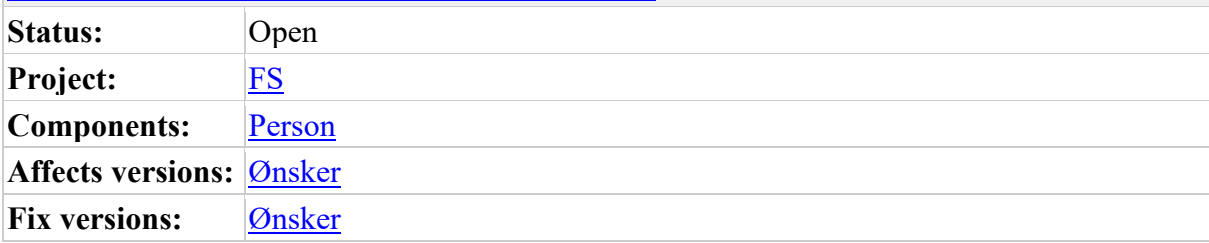

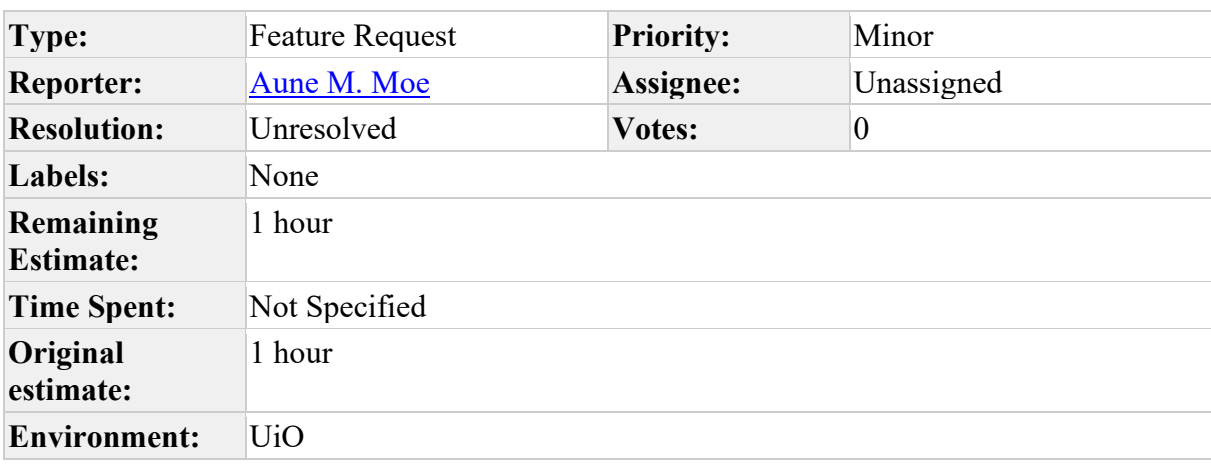

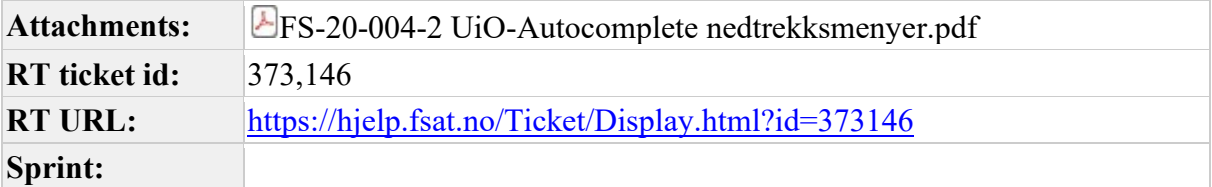

## **Description**

• Mulighet til også å begynne å skrive navnet, og så komme til et mer og mer fornuftig sted på en lang liste dess flere bokstaver man skriver inn. Et bilde som har en ok funksjonalitet som likner er Person/student: Feltene for statsborger.

De konkrete bildene vi i første omgang savner denne autocomplete-funksjonaliteten for er

- i vurderingsmodulen, bildet Kommisjon med sensor, underbildet der kommisjonsmedlemmene skal velges inn manuelt. Se vedlagte illustrasjon
- i Student samlebilde, arkfanen Veiledn, feltene for Veileder intern skal velges inn manuelt.

Vedtak: funksjonaliteten innføres i ovennevnte bilder.

### **Comments**

Comment by [Aune M. Moe \[](https://unit.atlassian.net/secure/ViewProfile.jspa?accountId=5d1cac212d025d0c24b105cc)05/Feb/21]

Møte i Planleggingsgruppen 29.01.2020:

Vedtak: Til ønskelisten. Funksjonaliteten innføres i ovennevnte bilder.

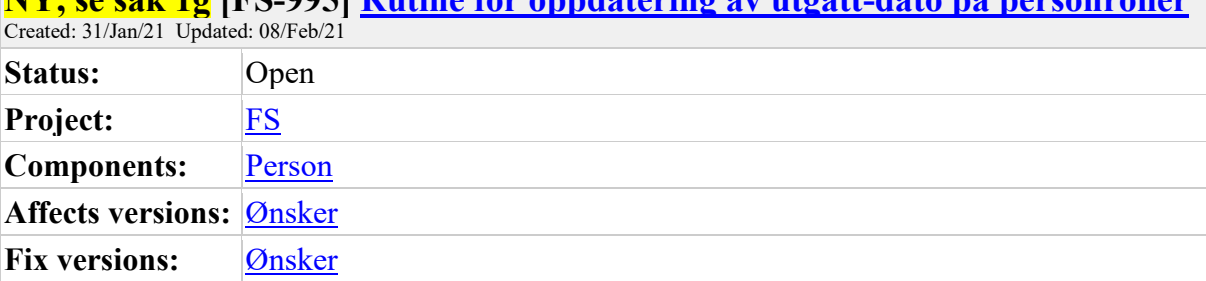

# **NY, se sak 1g [FS-995] [Rutine for oppdatering av utgått-dato på personroller](https://unit.atlassian.net/browse/FS-995)**

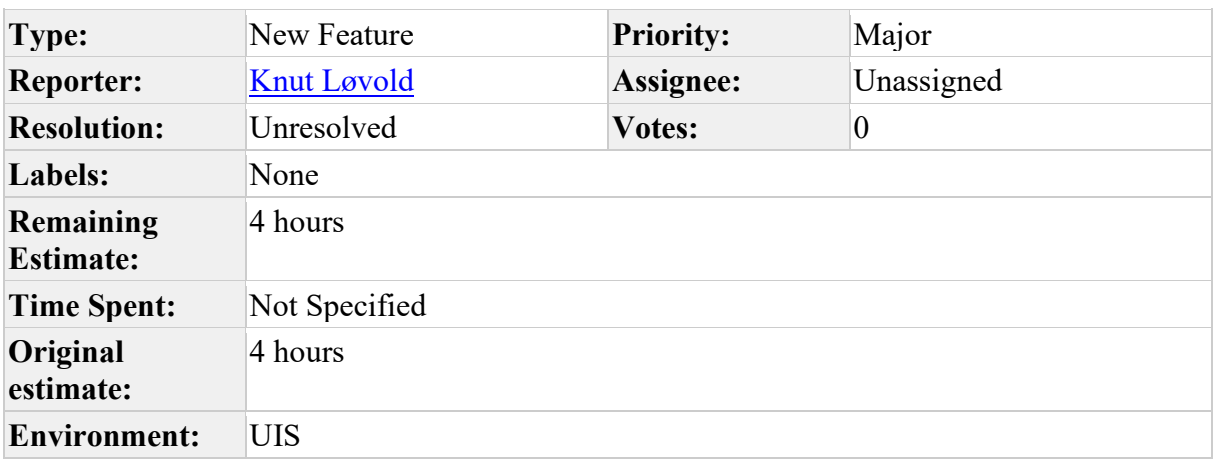

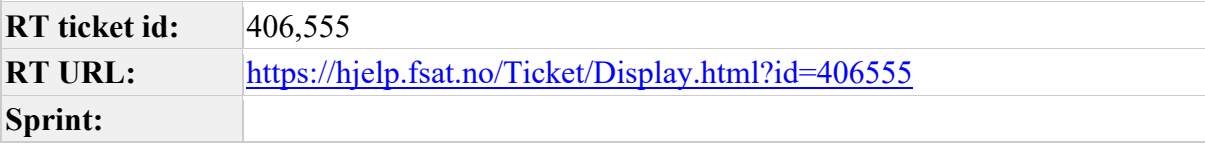

### **Description**

Navn på bilde/rutine/rapport/annet det gjelder

Ønskes på bakgrunn av ny rapport FS202.007 Fagpersoner med N som aktiv..... Opprinnelig RT-id/saksdokument dersom saken har vært behandlet tidligere

Resultat av tidligere behandling etter innspill fra egen institusjon eller andre institusjoner

#406548

Begrunnelse - Begrunn kort hvorfor saken sendes inn eller hvorfor den ønskes behandlet på nytt.

Ny FS-rapport "FS202.007 Fagperson med N som aktiv, som har aktiv personrolle eller sensoroppdrag" tar med seg personroller på emner som er utgått. Ny rutine ønskes for å sette utgått på personroller tilknyttet et emne som ikke er aktivt lengre. Beskrivelse av problemstilling

FS202.007 har kommet for å gi beskjed om Fagpersoner som ikke har aktiv "J" på Fagperson, men er har en rolle som Fagperson på et emne eller sensor på en aktiv vurdering. Når vi kjører rapporten så tar den med seg mange personroller på utgåtte emner. Ønsker derfor en rutine for å sette sluttdato på personrolle tilknyttet emner som er utgått. Løsningsforslag

Kanskje en enkel rutine tilsvarende det FS200.012 Deaktivering av vurderingskombinasjoner gjør i forhold til vurderingskombinasjoner kunne vært utviklet for personroller? Eksempelvis hvis et emne utgår (har siste undervisning/evt. vurdering) 2019-HØST, så kunne «dato til» på personrolle på emne være satt til 31.12.2019 (eller annen relevant dato). Rutinen bør kunne oppdateres i forhold til personroller på emner, undervisningsenhet, undervisningsaktivitet og tilsvarende for utgåtte studieprogram/kull/klasse, Etterutdanningskurs og evt, sted (dvs de steder det benyttes personrolle). Vurdering av konsekvenser

Kost/nyttevurdering for egen institusjon

Ved kjøring av rapport FS202.007 blir resultatet bedre hvis personroller blir oppdatert i forhold til utgåtte emner.